$10111110101111$ 

# Migratie naar Microsoft Office SharePoint Server 2007

# MIGREREN KAN GEMAKKELIJK ZIJN, MAAR NIET ALTIJD...

Met de nieuwe golf van Office 2007-producten komt er ook een nieuwe versie van Microsoft SharePoint Services (WSS) en een nieuwe versie van Microsoft Office SharePoint Server (MOSS), de op WSS gebaseerde portal-versie van SharePoint. SharePoint is de collaboration-tool van Microsoft, die kenniswerkers in staat stelt op een efficiënte manier met informatie om te gaan. Met de release komen er ook gereedschappen en procedures om SharePoint 2003 te kunnen migreren naar de laatste versie.

Waarom migreren? WSS en MOSS komen met een aantal<br>
Afgezien van de prestatieverbeteringen, mogelijk<br>
gemaakt door het gebruikt van SQL Server 2005 komen er qua verbeteringen ten opzichte van de versies van 2003. Afgezien van de prestatieverbeteringen, mogelijk infrastructuur en architectuur verbeteringen die zullen resulteren in een efficiënt gebruik van database-resources (portals worden site collections, met slechts één database). Voor de bescherming van de integriteit van de data, maken WSS en MOSS 2007 gebruik van een Recycle Bin Out-of-the-Box voor items en lijsten, wat het terugzetten mogelijk maakt van verwijderde documenten of elementen van een lijst door de gebruikers zelf, en, in extreme gevallen, door de administrators. In versie 2003 is het terugzetten van documenten, mogelijk, maar daarvoor moet de gehele back-up teruggezet worden, wat niet gemakkelijk is voor databases met veel inhoud. De search-engine is helemaal onder de loep genomen en verder geoptimaliseerd, en omdat WSS de full-text-search nu niet nodig heeft, is het ook mogelijk WSS-sites te laten functioneren met 64 bits-versies van SQL. Met het gebruik van een gemeen-

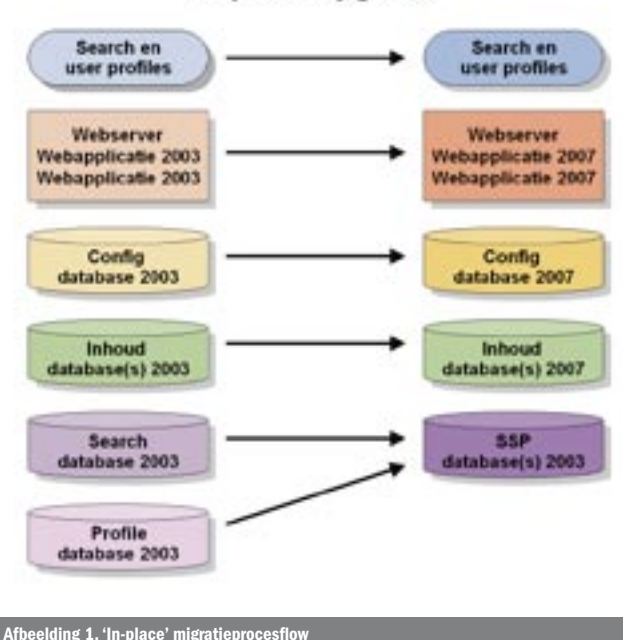

#### In-place upgrade

schappelijke MOSS/WSS-searchengine, verdwijnen daarna de verschillen van zoekmogelijkheden tussen de twee systemen. Voor de gebruikers zijn er veel nieuwe mogelijkheden zoals blogs, wikis, RSS, workflows en de nieuwe business data integratie: business data catalog, Excel Server, InfoPath-forms en het gebruikt van business intelligence standaard in MOSS. Voor ontwikkeling en ontwikkelaars zijn er ook nieuwe mogelijkheden die te maken hebben met het vereenvoudigen van layout-aanpassingen door ASP.NET 2.0-integratie met master pages, features, re-ghosting en een uitgebreide API met verbeterde aanpassingsmogelijkheden en personalisatie van het gehele systeem aan de eigen eisen.

#### Hoe migreren

Er zijn drie upgradestrategieën: 'in-place', 'gradueel' en 'migratie van de database'. Een 'in-place' upgrade is gebruikt om alle SharePoint-sites in een keer te upgraden, en het is de beste manier voor installaties van single-server of small-volume farms. Een 'graduele' upgrade staat een betere controle over het upgradeproces toe, omdat per keer een of meer site-collections geüpgraded kunnen worden. Beide, 'in-place' en 'gradueel' upgrades gebeuren op dezelfde hardware die gebruikt wordt door SharePoint 2003. Een 'database' migratie laat de gehele inhoudsdatabase verhuizen naar een nieuwe farm of hardware, en vandaar wordt de migratie gewaarborgd. In een 'in-place'-upgrade is de oude versie overgeschreven met de nieuwe versie en de contentdatabase is aangepast om de veranderingen te verwerken; daardoor is het proces niet meer ongedaan te maken. De originele sites zijn in-place geüpgraded, en het is niet mogelijk de oude versies van de sites terug te halen. Tijdens het upgradeproces zijn alle sites offline, en na het voltooien van de migratie, zijn de url's van de nieuwe site beschikbaar.

In een 'graduele' upgrade worden (door de update-routines) de inhoudsdata eerst gekopieerd van de oorspronkelijke database naar een tijdelijke database, en dan naar de definitieve SharePoint 2007-

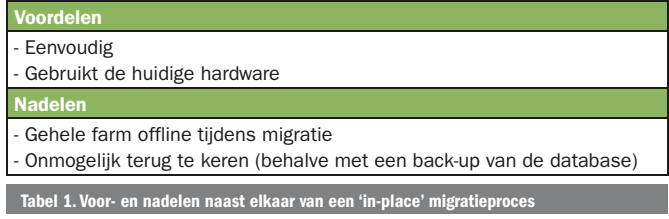

### **Gradueel upgrade**

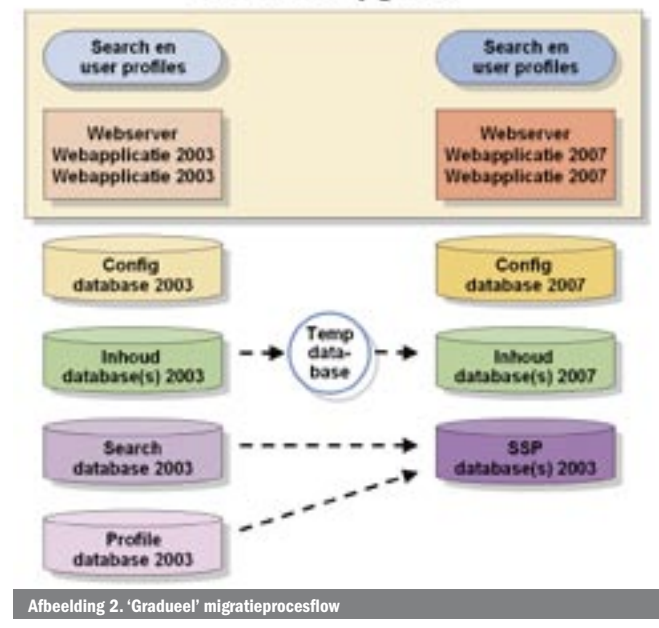

database. De originele data worden bewaard in de oude database, en de veranderingen kunnen gemakkelijk teruggezet worden naar de oude versie. Tijdens de upgrade, zijn de meeste sites beschikbaar, en slechts de site-collection die aan de beurt is, wordt offline gezet. Tijdens de migratie van een site-collection maakt MOSS een set tijdelijke url's aan. Deze redirects de gebruiker naar de SharePoint 2003-sites. Na de migratie worden de url's vervangen door de url's die door SharePoint 2003 gebruikt werden. Dit is een risico wanneer het process lang duurt: gebruikers kunnen dan bookmarks maken naar de verkeerde (tijdelijke) url's. Een databasemigratie is in feite een 'in-place' migratieproces, dat wordt gedaan met een kopie van de contentdatabase: De contentdatabases worden ge-detached en gekopieerd naar een nieuwe databaseserver. De contentdatabases worden in de nieuwe server geattached aan de nieuwe configuratiedatabase. Het upgradeproces doet een 'in-place' upgrade van de data. De originele SharePointinstallatie moet offline zijn om te voorkomen dat de synchronisatie tussen de oude en de nieuwe systemen niet meer wordt gewaarborgd.

#### Search en Search en user profiles user profiles Webserver Webserver Webapplicatie 2003 Webapplicatie 2007 Webapplicatie 2007 Webapplicatie 2003 Config Config database 2003 database 2007 Inhoud Inhoud database(s) 2003 database(s) 2007 Search SSP database 2003 atabase(s) 2003 Profile database 2003 Afbeelding 3. Databasemigratiepro

#### Database upgrade

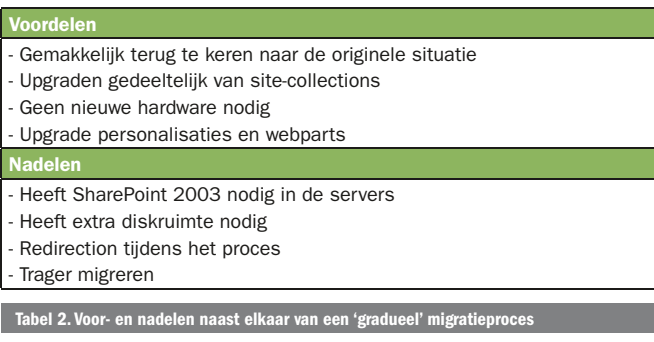

## Voorbereidingen voor migratie

Net als voor elke andere migratie van één systeem naar een ander, is het nodig maatregelen te nemen om verlies van gegeven te voorkomen. Bijvoorbeeld, het is altijd noodzakelijk een complete backup van alle databases te realiseren van de installatie. Maak ook een back-up na elke stap van de upgrade. De back-upmogelijkheden van SharePoint of van SQL Server kunnen daarvoor worden gebruikt. Een goede voorbereidingsstrategie is eerst een of meerdere tests in aparte (virtuele servers zijn daar ideaal voor) servers te maken. Kopieer indien mogelijk de gehele SharePoint-installatie naar een virtuele machine en test een proefmigratie, voordat het in de productieservers gedaan wordt. Communicatie met de gebruikers, administrators, designers en developers is belangrijk om misverstanden te voorkomen en als de migratie veel tijd in beslag zal nemen, is het van belang dat iedereen duidelijk weet wat de consequenties kunnen zijn. Aan de hardwarekant is het belangrijk dat er genoeg diskruimte, processor- en geheugencapaciteit in de servers aanwezig is. In het bijzonder als de migratie 'in-site' is, omdat de veranderingen niet terug te keren zijn (behalve met het terugzetten van back-ups). Ook moeten veranderingen van de sites en/of de configuratie van SharePoint 2003 tijdens de upgrade voorkomen worden om de synchronisatie van de systemen niet te storen. Op zijn beurt moeten aan de softwarekant, de Service Pack 2 van WSS en SPS geïnstalleerd zijn in de originele systeem. Achteraf, moet er gecheckt worden dat de installatie van SharePoint zonder problemen blijft werken. Ook alle Service Packs van Windows en SQL moeten geïnstalleerd worden. Het is van belang ruim van tevoren een prescan maken om zeker te zijn dat er geen kwesties zijn (site locks, het overtreden van quota's, orphan-sites). Als die worden gevonden, moeten ze opgelost worden voordat de migratie begint. SharePoint 2007 komt met een tool voor de scan, genaamd 'prescan.exe' die in de '12\bin' hive te vinden is. Bereidt daarnaast de nodige DNS\WINS-entries voor de redirections van url's.

#### Mogelijke kwesties na de migratie

Customised SharePoint-installaties zijn het grote probleem. In sommige gevallen kan er zonder problemen worden gemigreerd, in de meeste gevallen zal er nieuwe code nodig zijn en in een paar gevallen zal het gewoon onmogelijk zijn te migreren. Als het niet mogelijk is te migreren, moet de gehele portal opnieuw worden gebouwd en kun je slechts de content migreren. Daarnaast is er een aantal punten dat altijd een rol speelt tijdens een migratie:

#### Voordelen - DB Attach/Detach eenvoudig te doen Betere performance dan graduele upgrade Eén database tegelijkertijd - Mogelijk om per webapplicatie te migreren Minder diskruimte nodig Nadelen Alleen complete databases te migreren Geen terugweg mogelijk naar 2003 Alle sites offline tijdens de migratie Search en personalisation worden niet gemigreerd - Niet mogelijk per site collection te migreren

al 3. Voor- en nadelen naast elkaar v

1) Verwerking van aanpasingen gemaakt met FrontPage: afhankelijk van het upgrade-type, kunnen custom pages 'ge-regGhost' worden. Dit betekent dat de page wordt teruggezet naar de site-definitie. Dat zal voor alle pagina's werken die aangepast werden met FrontPage of de SharePoint Designer. Aanpassingen kunnen worden geëxporteerd als webpackages in Front Page 2003, en opnieuw toegepast in de pagina met SharePoint Designer 2007, zodat de aanpassingen teruggezet kunnen worden na de migratie.

2) Verwerking van custom webparts: de meerderheid van de custom webparts zal werken in SharePoint 2007. Webparts die de tools voor 'obfuscation' van ASP.NET 1.1 gebruiken en webparts die API's gebruiken die niet meer bestaan in het nieuwe FrameWork, moeten opnieuw gecompileerd worden. Webparts moeten geredeployed worden, als de assemblies in de bin-directory zitten (niet in de GAC), en de resources of dwp-files moeten handmatig naar de nieuwe omgeving worden gekopieerd. 3) In WSS-sites waar de theme veranderd is, zal de theme niet gemigreerd worden. De gebruiker zal het dus handmatig opnieuw moeten instellen.

#### Migreren betekent hard werken

Als voorbeeld migreren wij een portalapplicatie met nieuwe site-templates, webcontrols, webparts en custom pages in de layout-structuur. Voorts maken we gebruik van aanpassingen in de structuur van de My Site en aanpassingen in sommige standaardpagina's van de portal. We gebruiken 'managed paths' en passen de profielstructuur aan; een echte uitdaging voor migratie. De stappen die hier besproken worden, zijn uitgevoerd op virtuele machines. In dit geval een virtualisatie van een fysiek productiemachinepark, met respectievelijk Windows 2003 AD server, ISA server 2006, SQL Server 2005 en SharePoint 2003 Portal Server; dit is een mooi scenario om te testen. Vooral wanneer de SharePoint-omgeving veel customisations heeft, moet de migratie goed getest worden. Een gevirtualiseerde omgeving staat dat goed toe. Als je net als wij een ontwikkelaar bent, dan stop je de cd in de lade, run je set-up, en is het een Next, Next, Finish-routine. Klaar. Niet in dit geval. Bij de installatie heb je een aantal keuzes en je moet absoluut een paar handmatige stappen doen, wil je dit traject tot een succes maken. De migratie werd uitgevoerd met een MOSS-cd geslipstreamde versie met de 'Technical Refresh' (definitieve versie was nog niet beschikbaar). Run de set-up en je wordt meteen geconfronteerd met de vraag op welke manier je wilt upgraden. De meest voor de hand liggende manier is een 'in-place' upgrade, die wij hier gaan behandelen. Er zijn nog twee andere belangrijke opties: Op de tab 'Server Type' kiezen we voor 'Complete' (je wilt later altijd nog de extra toeters en bellen aan kunnen zetten). Denk er aan het vinkje voor 'Run the SharePoint Products and Technologies Configuration Wizard now' uit te zet-

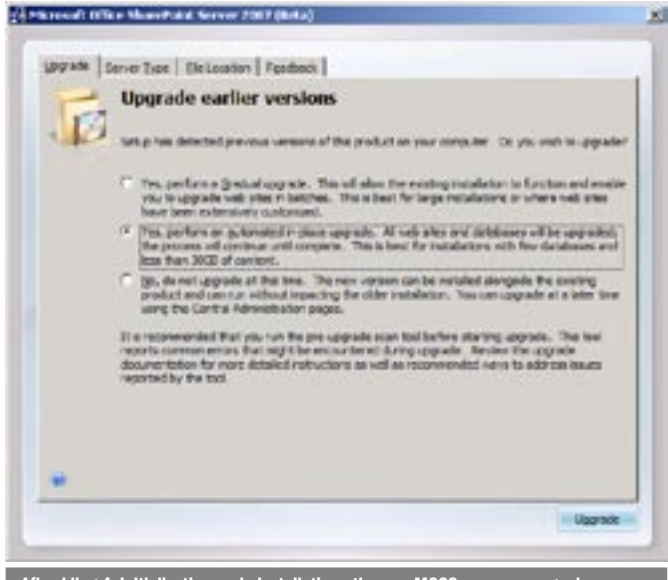

Iding 4. Initialisatie van de installatieroutine van MOSS, v

ten. Dit scherm verschijnt aan het einde van de installatie. Wanneer je dit scherm sluit laat je de server herstarten.

#### De migratietrukendoos

Nu moet er eerst het één en ander voorgeconfigureerd worden om het vervolgproces goed te doorlopen. Ten eerste moet er in de registry geschreven worden; de volgende keys moeten worden aangepast:

'HLM\SOFTWARE\Microsoft\Shared Tools\Web Server Extensions\12.0\WSS\SetupType'

'HLM\SOFTWARE\Microsoft\Shared Tools\Web Server Extensions\12.0\WSS\SetupTypeBackup'.

Beide moeten de waarde 'V2V\_INPLACE\_UPGRADE' krijgen. Daarnaast moet je de Prescan-tool draaien, maar dan wel met een paar heel specifieke parameters en vanuit het juiste pad: '%Program-Files%\Common Files\Microsoft Shared\web server extensions\12\ BIN' met het statement: 'Prescan /c preupgradescanconfig.xml /all'. Dit levert twee bestanden op, een txt-bestand met daarin een log van de scan en een xml-bestand met een korte samenvatting daarvan. De laatste wordt gebruikt voor het conversietraject.

#### Het migratieconversietraject

We kunnen nu de feitelijke conversie opstarten. Vanuit het startmenu op de SharePoint 2003 Portal Server-machine kun je de 'Share-Point Products and Technologies Configuration Wizard' uitvoeren. In de farm van ons voorbeeld is er slechts één server, er hoeft dus geen tweede server geconfigureerd te worden. De configuratiewizard gaat in negen stappen de bestaande SharePoint 2003 Portal Server migreren naar WSSv3 en MOSS. Aan het einde zullen wij een 'Configuration Successful' krijgen. Nu gaat MOSS zelf aan de slag en er opent automatisch een UpgradeStatus-scherm in de browser waar je de voortgang kunt volgen. Dit proces kan lang duren. Wanneer hier een fout optreedt (zeker als de portal aanpassingen heeft die niet triviaal zijn,) kun je in het log de bron van de fout vinden (\Program Files\Common Files\Microsoft Shared\Web Server Extensions\12\Logs\Upgrade.log). Nu kun je stap voor stap de bugs nalopen en traceren. Wanneer je een stap verder bent, kun je op 'Resume' drukken en het resultaat nalopen. Itereer dit totdat er 'No Job Pending staat' in het upgradescherm, je kunt eventueel handmatig het scherm verversen.

#### En wat geeft de migratie ons?

 Diepgaande aanpassingen in de code en structuur van de portal worden niet gemigreerd. Je moet een en ander met de hand migreren. De migratie met de configuratiewizard voor de customisations van onze voorbeeldapplicatie was slechts deels gelukt. De aanpassingen aan de My Site waren totaal niet meegenomen en de pagina's op het managed path zaten vol foutmeldingen. Daardoor

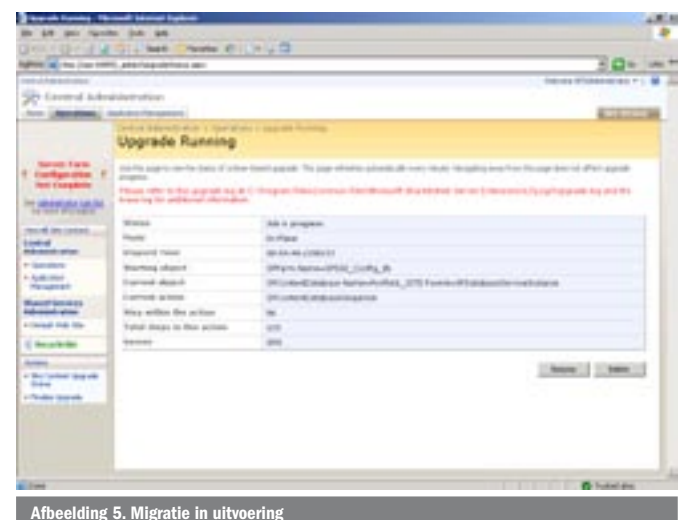

werd er geen inhoud getoond. Wel gemigreerd zijn: standaard webpagina's, webparts, profielgegevens en Managed Paths. Als het vertaald is, dan werkt het als verwacht, en het portal is nu uitgebreid met de MOSS- functionaliteit. Niet gemigreerd zijn: webcontrols, Custom pages uit de '\_layouts/1033/'-map, custom templates onder de 'Templates/1033'-map, en de onder de bin-folder beschikbare dll's. De niet-gemigreerde customisations blijven wel bestaan op hun originele plaats, maar weigeren te werken onder de gemigreerde portal. De onder de /bin beschikbare dll's worden in het geheel niet gezien door MOSS.

#### Aanpak na de migratie

Vervolgens gaan we eerst de niet-werkende pagina's herzien. Deze kun je debuggen met Visual Studio, om zo meer te weten te komen over de oorzaak van de fouten. Pagina's uit het oude systeem kun je kopiëren naar de nieuwe locatie en deze migreren naar het MOSS-objectmodel en de ASP.Net 2.0-omgeving. Dit betreft dan voornamelijk de pagina's in de 'Layouts'-map. Site-definities moeten herschreven worden naar MOSS-structuur. Denk ook aan het uitfaseren van structuren van jouw applicatie, omdat in MOSS nu out-of-the-box features worden meegeleverd die juist voor jouw applicatie van belang zijn. Het voor dit artikel gemigreerde programma bevat workflow-logica die nu anders opgelost kan worden met standaard workflows van de WorkFlow Foundation. Share-Point 2007 gebruikt voor site-definitie CAML-script, die zich ook in MOSS niet laat debuggen (is niet veranderd ten opzichte van SharePoint 2003). De webcontrols zullen moeten worden gecompileerd tegen de nieuwe MOSS-objecten, en zij moeten weer op de site-templates geplaatst worden waar ze gebruikt werden. Converteer ook meteen alle code van .NET 1.1 naar .NET 2.0 Framework. Bij de aanpassingen kun je wel uitstekend gebruik maken van nieuwe features van MOSS, zoals contenttypes, site columns, resourcefiles en site-definitions. Neem deze waar mogelijk op als een feature, dan kun je ook relaties tussen features aangeven. Later kun je ook eenvoudiger updates uitbrengen. Kortom een echte uitdaging voor de ontwikkelaar.

#### Een beetje migratiehandwerk

Wanneer je de functionele uitbreidingen van SharePoint Portal Server 2003 beperkt had tot webparts en out-of-the-box-functies, dan zal de migratie redelijk soepel verlopen. Voor elke andere uitbreiding zal handwerk noodzakelijk zijn na de migratie. Te beginnen met nieuwe objectreferenties in code en script, en niet in het minst, de aanpassingen aan de site-templates die nu een andere structuur hebben, maar nog steeds wel in CAML-script zijn uitgedrukt. Je zult je programma ten minste moeten hercompileren. Wel is dit een goed moment om de deployment compliant te maken aan Microsoft Office SharePoint Server en alle nieuwe functionaliteit van SharePoint 2007 te benutten.

Rolf Eleveld (rolf.eleveld@winvison.nl) en Gustavo Velez (gustavo.velez@winvision. nl) zijn ontwikkelaars bij Winvision (www.winvision.nl), een Microsoft Gold Certified Partner in Nieuwegein, met een gecombineerde SharePoint-ervaring van zo'n 10 jaar en dagelijks worden geconfronteerd met ontwikkelingtrajecten met SharePoint 2003 en 2007.

#### Referenties

Microsoft Office Sharepoint Server - highlights: http://www.microsoft.com/office/ preview/technologies/sharepointtechnology/highlights.mspx

Installing Microsoft Office SharePoint Server 2007 for Beta 2 Technical Refresh: http://technet2.microsoft.com/Office/en-us/library/f49862ab-e067-4723 bb90-7eb1182c65ce1033.mspx

.NET Framework 3.0 Development: http://windowssdk.msdn.microsoft.com/en-us/ library/ms778277.aspx

MSDN Magazine - Gathering MOSS: http://msdn.microsoft.com/msdnmag/ issues/06/08/GatheringMoss/default.aspx